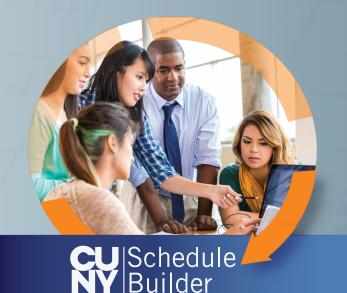

## Create a Personalized Class Schedule that Works for You!

cuny.edu/schedulebuilder

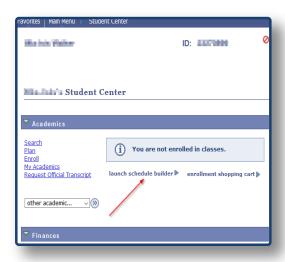

## 2. SELECT CLASSES

Search for classes

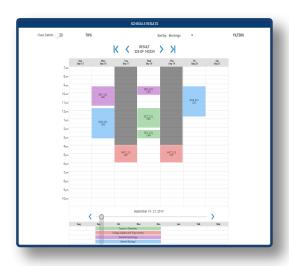

## I. LOG IN

- Go to home.cunyfirst.cuny.edu
- Go to "Student Center"
- Click "Launch Schedule Builder"

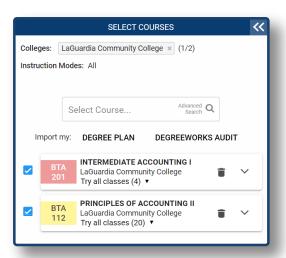

## 3. GET THIS SCHEDULE

- · Block out times you prefer not to take classes
- Review the generated results
- Click "Get This Schedule" then "Do Action"